## **CSU FRESNO STATE MOVEit FILE UPLOAD PROCESS FOR ADMISSION DATA FORM**

**Please use the process below to upload your Admission Data form to your Fee Waiver Coordinator.**

1. Log in to [-](https://transfer.data.calstate.edu/) <https://transfer.data.calstate.edu/> - using Fresno State credentials

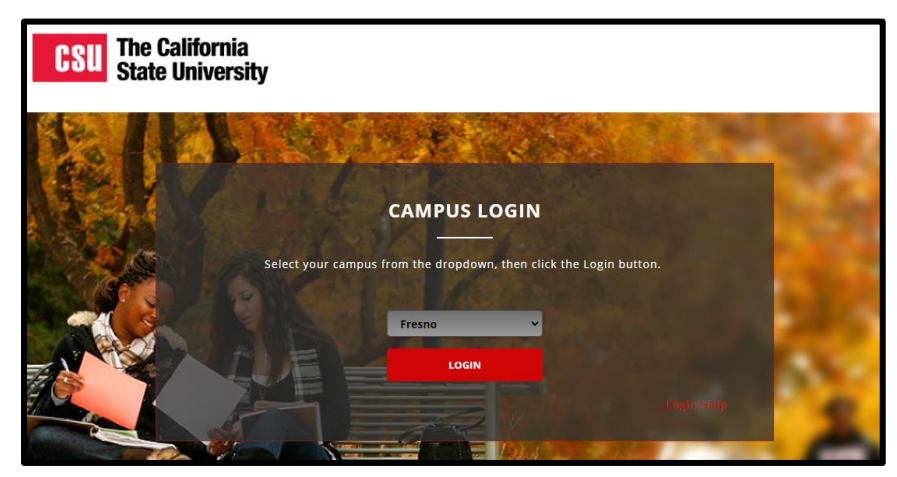

2. Will be taken to a CSU MOVEit page

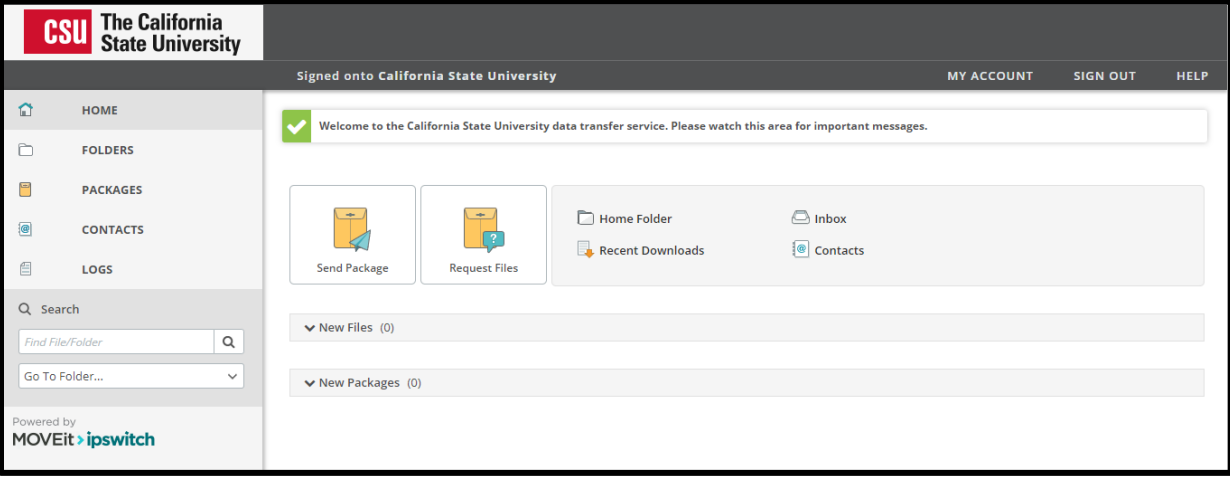

3. Select **"Send Package"**

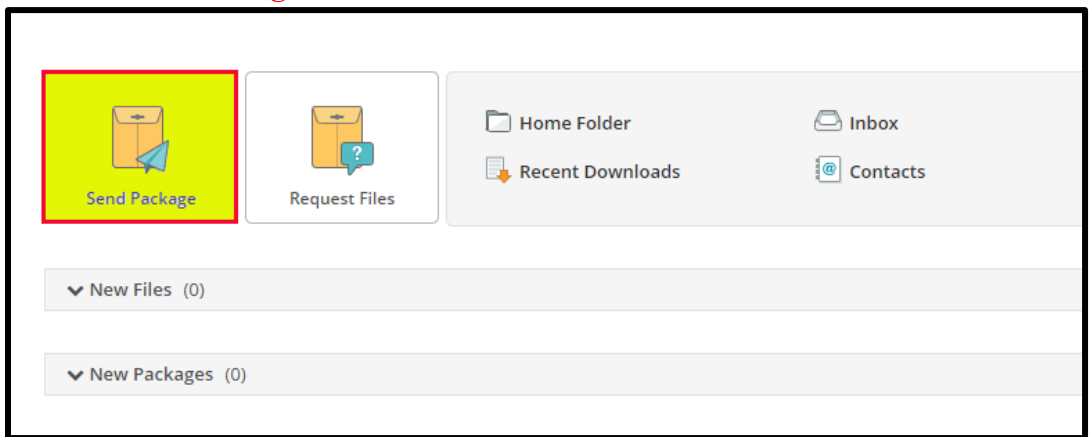

- 4. **Enter in → To:** Employees with the last name ending in A L: [dpenner@csufresno.edu](mailto:dpenner@csufresno.edu) Employees with the last name ending in M - Z: [esmeecruz@csufresno.edu](mailto:esmeecruz@csufresno.edu)
- 5. **Enter in** → **Subject "Fee Waiver Admission Data Form"**

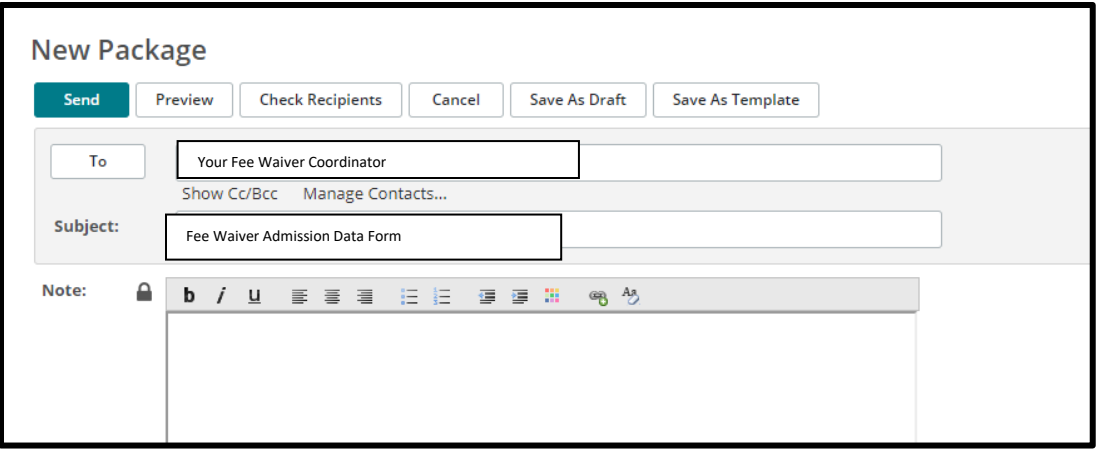

- 6. Upload or "Drag& Drop" documents
- 7. Select **"Delivery Receipt"** under **"Options"** section

## 8. **Send**

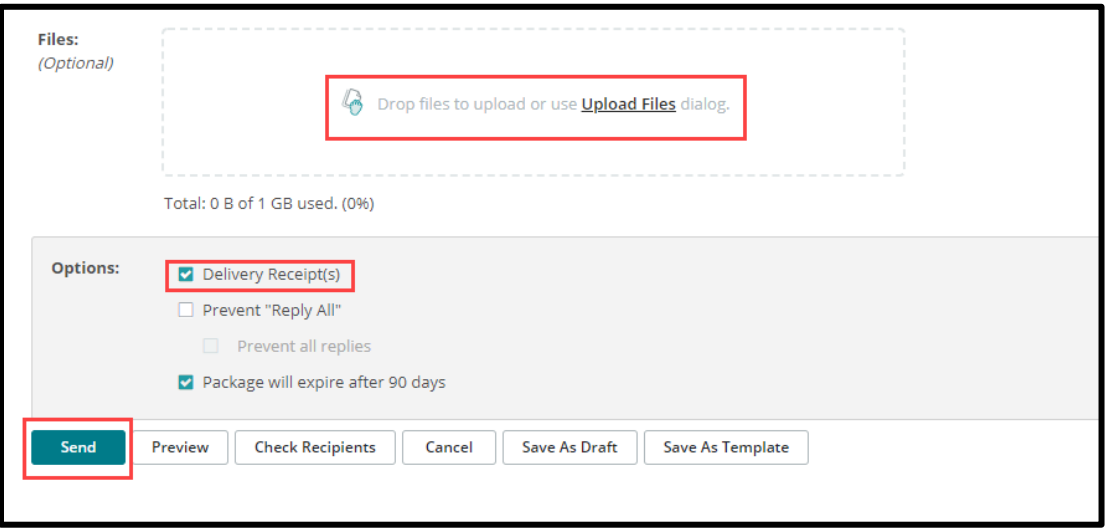

NOTE: If you encounter an error message, you may need to clear your browser cache. Below is a link to assist with clearing browser cache, if needed.

[How To Clear My Cache](http://tech.sfsu.edu/guides/clearing-your-browser-cache) - This guide covers all browsers.